## How to Register for SLS'20 live sessions on Zoom

- 1. Download Zoom app
	- You will need to [set-up a free Zoom account](https://zoom.us/) if you don't already have one and [download the Zoom app.](https://zoom.us/download) The link we will use for this conference will not work in the Zoom web browser.
- 2. Register
	- Elisabeth Burmeister will send you a link to register for the SLS Live Talks on Zoom. If you missed the email invitation you can still register using the below link:

[Register for SLS'20 live sessions on Zoom](https://us02web.zoom.us/meeting/register/tZIlf-qsqTkuGtcGOwYHo_UxmxiXtf93ypwa)

You should use the same name and email address as you did when you registered your interest in attending the conference so that we can recognise your details.

- 3. Save your registration email to your calendar
	- Once your registration has been accepted you will receive an email like below, which contains your personal link to join the live talks and a link to add the event to your calendar.
	- When you click on **Add to Calendar** an .ics file will download. Open the file and then click to save and it will be added to your preferred calendar.

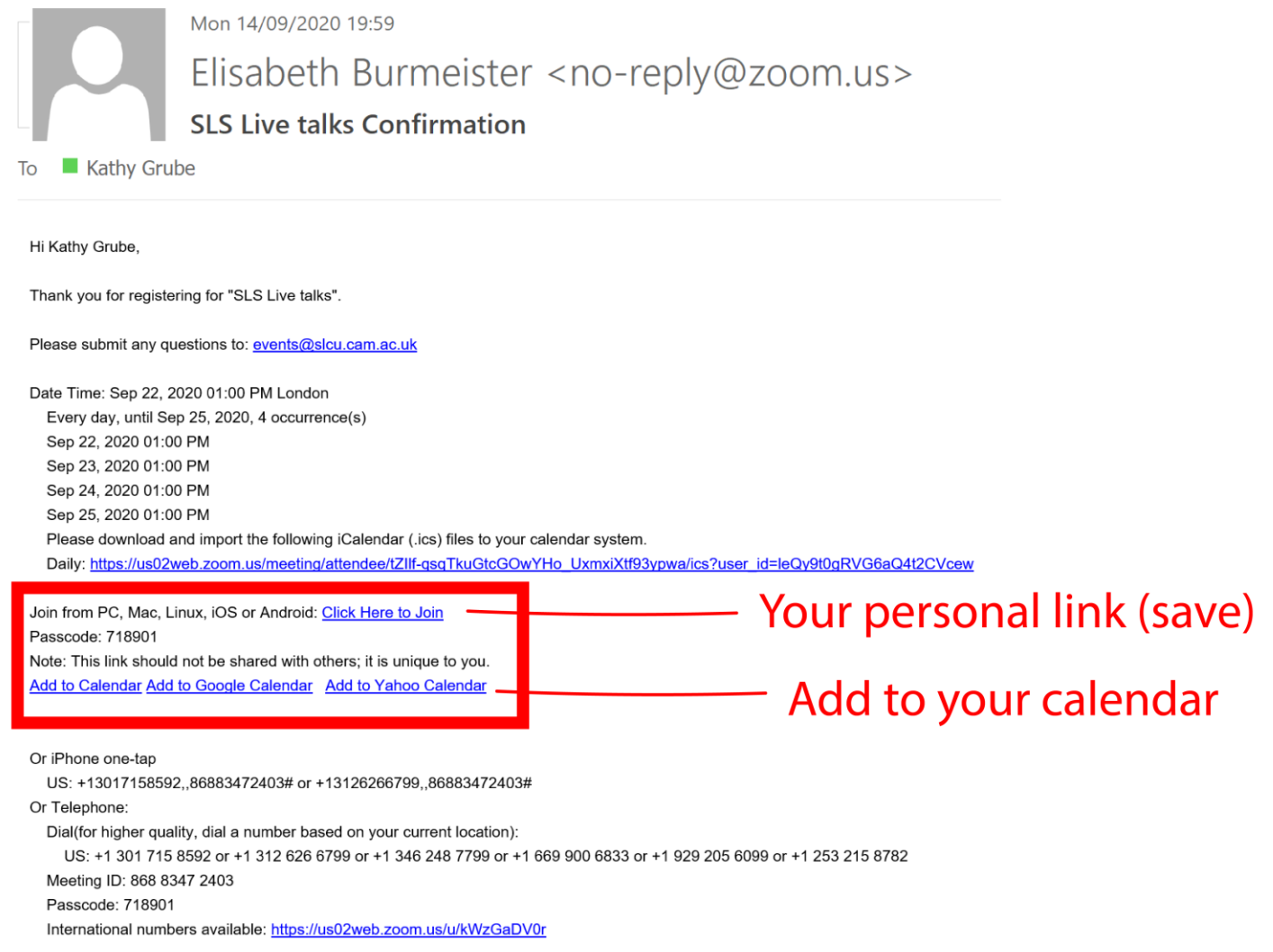

You can **cancel** your registration at any time.

4. You will use the same Zoom link for every live Q and A and talk session of the conference.